# **Using the Data Pad Survey Service from DataDevil**

#### **Signing In**

Visit [https://www.datadevil.co.uk/](https://www.datadevil.co.uk/desire-line-surveys/)[data-pad-surveys/](https://www.datadevil.co.uk/data-pad-surveys/), click 'Sign In' and use your email address and password we have supplied.

# **Survey List**

This is where you can see and search for surveys which are planned or have been completed. You can enter part of the name of the survey into the search box at the top of the page, and when you press enter, the list of surveys will be filtered to only show those that match.

You may edit the surveys, by clicking the  $\oslash$  icon, and delete using the  $\oslash$ . Once data has been uploaded for a survey, it may be downloaded by clicking the  $\Box$  icon. It currently provided as a single raw data file, which contains each interview record on a separate line, each having accurate timestamps.

# **Setting Up a New Survey**

Clicking the 'Add' button takes you to a form where you define the survey.

You will give it a name such as 'Chances St – Feb 2016', and assign a date and counter ID for the survey.

The 'General Fields' are those which would correspond to all of the data, such as what you might  $\Big|_{\infty}^{\infty}$ have added to the top of a paper data pad. This is where you may add, or allow the enumerator to add, their name, or record the weather on the day of the survey for example. Only one entry for each of these fields is saved.

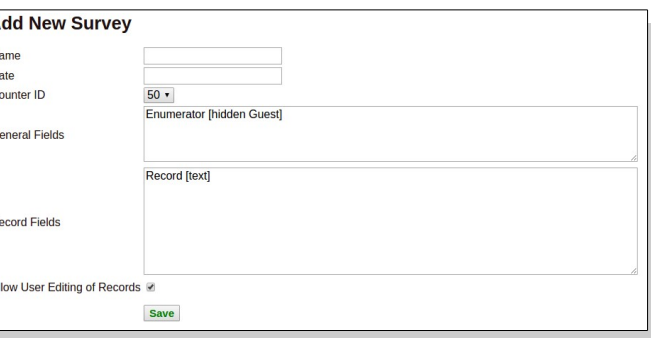

The 'Record Fields' are the fields used for the actual

survey or record data. There might be up to several thousand such records.

Clicking 'Save' concludes the survey setup and the survey is now ready to use on the counter.

# **Field Definition**

The following data types can be used to define a survey:

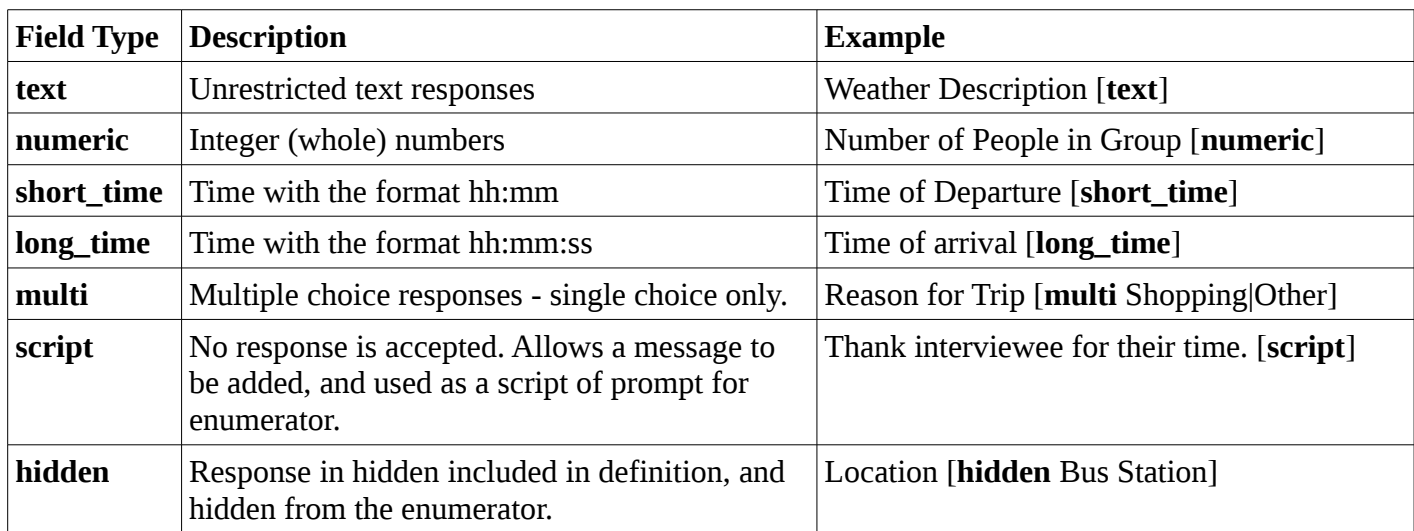

#### **Example Record Fields**

Hello, would you have a moment to help us with some research [script] Count of group [numeric] Feel free to refuse to answer these questions if not comfortable to do so [script] Will you be spending money in the shops today? [multi Yes|No|Don't Know] What time did you arrive in town today? [short\_time] How do you think the town center could be improved? [text] Thanks for your time today. [script]

#### **Setting Up the Counter**

Using the appropriate counter device, you would ensure you have an Internet connection, and then start the the app. The software will check for any surveys coming up, and settings for them.

# **Carrying Out a Survey**

When starting app on a counter with no Internet connection, if there is a survey set up for the counter on that day, it is immediately ready for data collection. Pressing 'General Info' allows the user to add meta-data (data about the data), and pressing 'Add record' start data input for actual interviews or observations.

The input process is self explanatory, and if a mistake is made, the user may press 'Cancel' to abandon a particular survey record, and tap on an existing record to edit of delete it.

# **Obtaining the Data**

Once a survey is complete, the data may be transferred to our online service for analysis and presentation.

Ensuring you have an Internet connection and start the app.

If there are no surveys set up for the counter for this day, the data from all previous surveys will be uploaded automatically, and the app will display a message, and exit. The data can now be downloaded from the webbased interface.

If it is still a day in which survey work was carried out, the previous work will be shown when starting the app. Pressing the 'Send Data' button prompts you to enter a code to upload the outstanding work, when the correct 4 digit code is entered, all data is delivered to our online service, and can now be downloaded.

# Other Notes

Once data has been delivered to our online service, any surveys which have been started will be submitted in their current state. Please be careful to avoid accidentally sending data for a survey before it has been completed. If this case, a user may come to use a counter and there is no survey set up for it, because the system considers that its data has already been submitted.